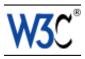

# CSS Techniques for Web Content Accessibility Guidelines 1.0

# W3C Working Draft 5 July 2000

This version:

http://www.w3.org/WAI/GL/WD-WCAG10-CSS-TECHS-20000705 (plain text, postscript, pdf, gzip tar file of HTML, zip archive of HTML) Latest version:

http://www.w3.org/WAI/GL/WCAG10-CSS-TECHS

Previous version:

http://www.w3.org/WAI/GL/WD-WCAG10-CSS-TECHS-20000623 Editors:

Wendy Chisholm, W3C,

Gregg Vanderheiden, Trace R & D Center, University of Wisconsin -- Madison Ian Jacobs, W3C

Copyright ©1999 - 2000 W3C<sup>®</sup> (MIT, INRIA, Keio), All Rights Reserved. W3C liability, trademark, document use and software licensing rules apply.

# **Abstract**

1

This document describes techniques for satisfying the checkpoints of "CSS Techniques for Web Content Accessibility Guidelines 1.0" [WCAG10] [p. 23] when using CSS ([CSS1] [p. 23], [CSS2] [p. 23]).

CSS1 allows content developers to duplicate most HTML 4.0 presentation capabilities and offer more power with less cost. However, until most users have browsers that support style sheets, not every presentation idiom may be expressed satisfactorily with style sheets. We also provide examples of how to use HTML 4.0 features (e.g., tables, bitmap text) more accessibly when they must be used.

"Techniques for Web Content Accessibility Guidelines 1.0" [WCAG10-TECHS] [p. 23] contains additional techniques and references for other formats and languages.

# Status of this document

This section describes the status of this document at the time of its publication. Other documents may supersede this document. The latest status of this document series is maintained at the W3C.

While CSS Techniques for Web Content Accessibility Guidelines 1.0 strives to be a stable document (as a W3C Recommendation), the current document is expected to evolve as technologies change and content developers discover more effective techniques for designing accessible Web sites and pages.

This is a W3C Working Draft for review by W3C Members and other interested parties. It is a draft document and may be updated, replaced or obsoleted by other documents at any time. It is inappropriate to use W3C Working Drafts as reference material or to cite them as other than "work in progress". This is work in progress and does not imply endorsement by, or the consensus of, either W3C or participants in the Web Content Accessibility Guidelines (WCAG) Working Group.

This document is part of a series of accessibility documents published by the Web Accessibility Initiative. WAI Accessibility Guidelines are produced as part of the WAI Technical Activity. The goal of the Web Content Guidelines Working Group is discussed in the Working Group charter.

A list of current W3C Recommendations and other technical documents can be found at http://www.w3.org/TR.

Please send detailed comments on this document to wai-wcag-editor@w3.org.

### To do

- Get rid of @@'s placed by editors.
- Include WebReview browser compatibility information for each CSS property as well as other known bugs, inconsistencies, etc. Reference links where possible. E.g., other webreview articles.

# **Table of Contents**

| Abstract                                                              |        |       |      |        |      |       |    |  |  |  |  |  |  | .1 |
|-----------------------------------------------------------------------|--------|-------|------|--------|------|-------|----|--|--|--|--|--|--|----|
| Status of this document                                               |        |       |      |        |      |       |    |  |  |  |  |  |  | .2 |
| 1 Decrease maintenance and increase consistency                       |        |       |      |        |      |       |    |  |  |  |  |  |  | .4 |
| 2 User override of styles                                             |        |       |      |        |      |       |    |  |  |  |  |  |  | .4 |
| 3 Units of measure .                                                  |        |       |      |        |      |       |    |  |  |  |  |  |  | .5 |
| 4 Generated content                                                   |        |       |      |        |      |       |    |  |  |  |  |  |  | .6 |
| 5 Fonts                                                               |        |       |      |        |      |       |    |  |  |  |  |  |  | .7 |
| 6 Text style effects .                                                |        |       |      |        |      |       |    |  |  |  |  |  |  | .8 |
| 7 Text instead of images                                              |        |       |      |        |      |       |    |  |  |  |  |  |  | .8 |
| 8 Text formatting and pos                                             | sitior | 1     |      |        |      |       |    |  |  |  |  |  |  | .9 |
| 9 Colors                                                              |        |       |      |        |      |       |    |  |  |  |  |  |  | 10 |
| 10 Providing contextual of                                            | clues  | in l  | HTM  | IL lis | ts   |       |    |  |  |  |  |  |  | 11 |
| 11 Layout, positioning, la                                            | yerir  | ng, a | and  | align  | mer  | nt    |    |  |  |  |  |  |  | 12 |
| 11.1 If you must use                                                  | ima    | ges   | as s | spac   | ers  |       |    |  |  |  |  |  |  | 13 |
| 12 Rules and borders                                                  |        |       |      |        |      |       |    |  |  |  |  |  |  | 13 |
| 13 Using style sheet positioning and markup to transform gracefully . |        |       |      |        |      |       |    |  |  |  |  |  |  | 14 |
| 14 Creating movement w                                                | ith s  | tyle  | she  | ets a  | and: | scrip | ts |  |  |  |  |  |  | 19 |
| 15 Aural Cascading Style                                              | She    | ets   |      |        |      |       |    |  |  |  |  |  |  | 19 |
| 16 Access to alternative representations of content                   |        |       |      |        |      |       |    |  |  |  |  |  |  | 20 |
| 17 Media types                                                        |        |       |      |        |      |       |    |  |  |  |  |  |  | 21 |
| Acknowledgments .                                                     |        |       |      |        |      |       |    |  |  |  |  |  |  | 22 |
| 18 References                                                         |        |       |      |        |      |       |    |  |  |  |  |  |  | 23 |
| 19 Resources                                                          |        |       |      |        |      |       |    |  |  |  |  |  |  | 23 |
| 19.1 Accessibility res                                                | sour   | ces   |      |        |      |       |    |  |  |  |  |  |  | 23 |

# 1 Decrease maintenance and increase consistency

Checkpoints in this section: 14.3 Create a style of presentation that is consistent across pages. [Priority 3] .

- Use a minimal number of style sheet for your site
- Use linked style sheets rather than embedded styles, and avoid inline style sheets.
- If you have more than one, use the same "class" name for the same concept in all of the style sheets.

# 2 User override of styles

Checkpoint in this section: 11.2 Avoid deprecated features of W3C technologies. [Priority 2] .

In order to ensure that users can control styles, CSS2 changes the semantics of the "!important" operator defined in CSS1. In CSS1, authors always had final say over styles. In CSS2, if a user's style sheet contains "!important", it takes precedence over any applicable rule in an author's style sheet. This is an important feature to users who require or must avoid certain color combinations or contrasts, users who require large fonts, etc. For instance, the following rule specifies a large font size for paragraph text and would override an author rule of equal weight:

#### Example.

```
P { font-size: 24pt ! important }
```

The CSS2 'inherit' value - available for every property - leads to compact "!important" style rules that govern most or all of a document. For instance, the following style rules force all backgrounds to white and all foreground colors to black:

### Example.

```
/* Sets the text color to black
and the background color to
white for the document body. */

BODY {
   color: black ! important ;
   background: white ! important
}

/* Causes the values of 'color' and 'background'
to be inherited by all other elements,
strengthened by !important. Note that this
may be overridden by other, more specific,
user styles. */
```

```
* {
  color: inherit ! important ;
  background: inherit ! important
}
```

CSS2 also includes these user control features:

- System colors (for 'color', 'background-color', 'border-color', and 'outline-color') and system fonts (for 'font') mean that users may apply their system color and font preferences to Web documents.
- Dynamic outlines (the 'outline' property) allow users (e.g., with low vision) to create outlines around content that don't affect layout but do provide highlight information.

For example, to draw a thick black line around an element when it has the focus, and a thick red line when it is active, the following rules can be used:

### Example.

```
:focus { outline: thick solid black }
:active { outline: thick solid red }
```

# 3 Units of measure

Checkpoints in this section: 3.4 Use relative rather than absolute units in markup language attribute values and style sheet property values. [Priority 2].

Techniques:

- Use the "em" unit to set font sizes.
- Use relative length units and percentages. CSS allows you to use relative units even in absolute positioning. Thus, you may position an image to be offset by "3em" from the top of its containing element. This is a fixed distance, but is relative to the current font size, so it scales nicely.
- Only use absolute length units when the physical characteristics of the output medium are known, such as bitmap images.

#### Example.

Use em to set font sizes, as in:

```
H1 { font-size: 2em }
rather than:
H1 { font-size: 12pt }
```

End example.

### Example.

Use relative length units and percentages.

```
BODY { margin-left: 15%; margin-right: 10%}
```

End example.

#### Example.

Only use absolute length units when the physical characteristics of the output medium are known.

```
.businesscard { font-size: 8pt }
```

End example.

# 4 Generated content

Checkpoints in this section:

- 3.1 When an appropriate markup language exists, use markup rather than images to convey information. [Priority 2],
- 6.1 Organize documents so they may be read without style sheets. For example, when an HTML document is rendered without associated style sheets, it must still be possible to read the document. [Priority 1]

#### Techniques:

- Provide a text equivalent for any important image or text generated by style sheets (e.g., via the 'background-image', 'list-style', or 'content' properties).
- Ensure that important content appears in the document object. Text generated
  by style sheets is not part of the document source and will not be available to
  assistive technologies that access content through DOM, levels 1 and 2
  ([[DOM1],[DOM2]]).

CSS2 includes several mechanisms that allow content to be generated from style sheets:

- the :before and :after pseudo-elements and the 'content' property. When used together, these allow authors to insert markers (e.g., counters and constant strings such as "End Example" in the examples below) before or after and element's content.
- the 'cue', 'cue-before', and 'cue-after' properties. This properties allow users to play a sound before or after an element's content.
- List styles, which may be numbers, glyphs, or images (usually associated with the LI element in HTML). CSS2 adds international list styles to the styles defined in CSS1. See the 'list-style-type' and 'content' properties.

Generated content can serve as markers to help users navigate a document and stay oriented when they can't access visual clues such as proportional scrollbars, frames with tables of contents, etc.

For instance, the following user style sheet would cause the words "End Example" to be generated after each example marked up with a special class value in the document:

### Example.

```
DIV.example:after {
  content: End Example
}
```

Users could also, for example, number paragraphs so that they could locate their current reading position in a document:

### Example.

```
P:before {
  content: counter(paragraph) ". " ;
    counter-increment: paragraph
}
```

# 5 Fonts

Checkpoints in this section: 11.2 Avoid deprecated features of W3C technologies. [Priority 2] .

Techniques:

- Always specify a fallback generic font.
- Instead of using deprecated presentation elements and attributes, use the many CSS properties to control font characteristics: 'font-family', 'font-size', 'font-size-adjust', 'font-stretch', 'font-style', 'font-variant', and 'font-weight'.
- Use the following CSS2 properties to control font information
  - 'font', 'font-family', 'font-size', 'font-size-adjust', 'font-stretch', 'font-style', 'font-variant', and 'font-weight'

instead of the following deprecated font elements and attributes in HTML:

- O FONT, BASEFONT, "face", and "size".
- If you must use HTML elements to control font information, use BIG and SMALL, which are not deprecated.

#### Example.

Always specify a fallback generic font:

```
BODY { font-family: "Gill Sans", sans-serif }
```

End example.

### Example.

```
<STYLE type="text/css">
   P.important { font-weight: bold }
   P.less-important { font-weight: lighter; font-size: smaller }
   H2.subsection { font-family: Helvetica, sans-serif }
</STYLE>
```

End example.

# 6 Text style effects

Checkpoints in this section: 7.2 Until user agents allow users to control blinking, avoid causing content to blink (i.e., change presentation at a regular rate, such as turning on and off). [Priority 2].

The following CSS2 properties can be used to style text:

- Case: 'text-transform' (for uppercase, lowercase, and capitalization).
- Shadow effects: 'text-shadow'
- Underlines, overlinks, blinking: 'text-decoration'. Note. If blinking content (e.g., a headline that appears and disappears at regular intervals) is used, provide a mechanism for stopping the blinking. In CSS, 'text-decoration: blink' will cause content to blink and will allow users to stop the effect by turning off style sheets or overriding the rule in a user style sheet. Do not use the BLINK and MARQUEE elements. These elements are not part of any W3C specification for HTML (i.e., they are non-standard elements).

# 7 Text instead of images

Checkpoints in this section: 3.3 Use style sheets to control layout and presentation. [Priority 2] .

Content developers should use style sheets to style text rather than representing text in images. Using text instead of images means that the information will be available to a greater number of users (with speech synthesizers, braille displays, graphical displays, etc.). Using style sheets will also allow users to override author styles and change colors or fonts sizes more easily.

If it is necessary to use a bitmap to create a text effect (special font, transformation, shadows, etc.) the bitmap must be accessible (see the sections on text equivalents and alternative pages).

#### Example.

In this example, the inserted image shows the large red characters "Example", and is captured by the value of the "alt" attribute.

End example.

# 8 Text formatting and position

Checkpoints in this section: 3.3 Use style sheets to control layout and presentation. [Priority 2] .

The following CSS2 properties can be used to control the formatting and position of text:

- Indentation: 'text-indent'. Do not use the BLOCKQUOTE or any other structural element to indent text.
- Letter/word spacing: 'letter-spacing', 'word-spacing'. For example instead of
  writing "H E L L O" (which users generally recognize as the word "hello" but
  would hear as individual letters), authors may create the same visual effect with
  the 'word-spacing' property applied to "HELLO". Text without spaces will be
  transformed more effectively to speech.
- White space: 'white-space'. This property controls the white space processing of an element's content.
- Text direction: 'direction', 'unicode-bidi'.
- The :first-letter and :first-line pseudo-elements allow authors to refer to the first letter or line of a paragraph of text.

The following example shows how to use style sheets to create a drop-cap effect.

### Example.

**Note.** As of the writing of this document, the CSS pseudo-element ':first-letter', which allows content developers to refer to the first letter of a chunk of text, is not widely supported.

# 9 Colors

Checkpoints in this section:

- 2.1 Ensure that all information conveyed with color is also available without color, for example from context or markup. [Priority 1]
- 2.2 Ensure that foreground and background color combinations provide sufficient contrast when viewed by someone having color deficits or when viewed on a black and white screen. [Priority 2 for images, Priority 3 for text].

### Techniques:

Use numbers, not names, for colors.

## Example.

Use numbers, not names, for colors:

```
H1 {color: #808000}
H1 {color: rgb(50%,50%,0%)}
```

### End example.

Use these CSS properties to specify colors:

- 'color', for foreground text color.
- 'background-color', for background colors.
- 'border-color', 'outline-color' for border colors.
- For link colors, refer to the :link, :visited, and :active pseudo-classes.

Ensure that foreground and background colors contrast well. If specifying a foreground color, always specify a background color as well (and vice versa).

Ensure that information is not conveyed through color alone. For example, when asking for input from users, do not write "Please select an item from those listed in green." Instead, ensure that information is available through other style effects (e.g., a font effect) and through context (e.g., comprehensive text links).

For instance, in this document, examples are styled by default (through style sheets) as follows:

- They are surrounded by a border.
- They use a different background color.
- They begin with the word "Example" (or "Deprecated Example".
- They also end with the phrase "End example", but that phrase is hidden by default with 'display: none'. For user agents that don't support style sheets or when style sheets are turned off, this text helps delineate the end of an example for readers who may not be able to see the border around the example.

Quicktest! To test whether your document still works without colors, examine it with a monochrome monitor or browser colors turned off. Also, try setting up a color scheme in your browser that only uses black, white, and the four browser-safe greys and see how your page holds up.

Quicktest! To test whether color contrast is sufficient to be read by people with color deficiencies or by those with low resolution monitors, print pages on a black and white printer (with backgrounds and colors appearing in grayscale). Also try taking the printout and copying it for two or three generations to see how it degrades. This will show you where you need to add redundant cues (example: hyperlinks are usually underlined on Web pages), or whether the cues are two small or indistinct to hold up well.

For more information about colors and contrasts, refer to [LIGHTHOUSE] [p. 23].

# 10 Providing contextual clues in HTML lists

Checkpoints in this section:

- 3.6 Mark up lists and list items properly. [Priority 2]
- 13.2 Provide metadata to add semantic information to pages and sites.
   [Priority 2]

Content developers are encouraged to use UL for unordered lists and OL for ordered lists (i.e., use markup appropriately) combined with CSS to provide contextual clues.

The following CSS2 style sheet shows how to provide compound numbers for nested lists created with either UL or OL elements. Items are numbered as "1", "1.1", "1.1.1", etc.

#### Example.

```
<STYLE type="text/css">
   UL, OL { counter-reset: item }
   LI { display: block }
   LI:before { content: counters(item, "."); counter-increment: item }
</STYLE>
```

#### End example.

Until either CSS2 is widely supported by users agents or user agents allow users to control rendering of lists through other means, authors should consider providing contextual clues in nested lists. The following CSS1 mechanism shows how to hide the end of a list when style sheets are turned on, and to reveal it when style sheets are turned off, when user style sheets override the hiding mechanism, or when style sheets aren't supported.

#### Example.

```
<STYLE type="text/css">
    .endoflist { display: none }
</STYLE>
<UL>
   <LI>Paper:
         <LI>Envelopes
         <LI>Notepaper
         <LI>Letterhead
         <LI>Poster paper
         <span class="endoflist">(End of Paper)</span>
      </UL>
   <LI>Pens:
      <UL>
         <LI>Blue writing pens
         <LI>whiteboard pens
         <span class="endoflist">(End of Pens)</span>
      </UL>
   <LI>Fasteners:
      <UL>
         <LI>paper clips
         <LI>staples
         <LI>Big lengths of rope.
         <span class="endoflist">(End of Fasteners)</span>
   <span class="endoflist">(End of Office Supplies)</span>
</UL>
```

### End example.

Note: This example does not help the case of wrapping list items. With some more effort, the author could put similar markup at the end of each list item.

- @@Question: Perhaps it's also helpful to use this mechanism at the beginning of each list to say how many items are in the list. Any thoughts?
  - @ @Need to create test file determine what users think of this proposal.

# 11 Layout, positioning, layering, and alignment

Checkpoints in this section:

- 3.3 Use style sheets to control layout and presentation. [Priority 2]
- 5.3 Do not use tables for layout unless the table makes sense when linearized.
   Otherwise, if the table does not make sense, provide an alternative equivalent (which may be a linearized version). [Priority 2].

Layout, positioning, layering, and alignment should be done through style sheets (notably by using CSS floats and absolute positioning):

- 'text-indent', 'text-align', 'word-spacing', 'font-stretch'. Each of these properties allows users to control spacing without adding additional spaces. Use 'text-align: center' instead of the deprecated CENTER element.
- 'margin', 'margin-top', 'margin-right', 'margin-bottom', 'margin-left'. With these

properties, authors can create space on four sides of an element's content instead of adding non-breaking spaces ( ), which are non-standard mark-up, to create space around an element.

- 'float', 'position', 'top', 'right', 'bottom', 'left'. With these properties, the user can control the visual position of almost any element in a manner independent of where the element appears in the document. Authors should always design documents that make sense without style sheets (i.e., the document should be written in a "logical" order) and then apply style sheets to achieve visual effects. The positioning properties may be used to create margin notes (which may be automatically numbered), side bars, frame-like effects, simple headers and footers, and more.
- The 'empty-cells' property allows users to leave table cells empty and still give them proper borders on the screen or on paper. A data cell that is meant to be empty should not be filled with white space or a non-breaking space just to achieve a visual effect.

# 11.1 If you must use images as spacers

Provide text equivalents for all images, including invisible or transparent images.

If content developers cannot use style sheets and must use invisible or transparent images (e.g., with IMG) to lay out images on the page, they should specify alt=" " for them.

### Deprecated example.

Authors should **not** use spaces for the value of "alt" to prevent the words from running together when the image is not loaded:

```
my poem requires a big space<IMG src="10pttab.gif" alt="%nbsp;%nbsp;">here
```

In this next example, an image is used to force a graphic to appear in a certain position:

```
<IMG src="spacer.gif" alt="spacer">
<IMG src="colorfulwheel.gif" alt="The wheel of fortune">
```

End example.

# 12 Rules and borders

Checkpoints in this section: 6.1 Organize documents so they may be read without style sheets. For example, when an HTML document is rendered without associated style sheets, it must still be possible to read the document. [Priority 1].

Rules and borders may convey the notion of "separation" to visually enabled users but that meaning cannot be inferred out of a visual context.

Use these CSS properties to specify border styles:

- 'border', 'border-width', 'border-style', 'border-color'.
- 'border-spacing' and 'border-collapse' for tables.
- 'outline, 'outline-color', 'outline-style', and 'outline-width' for dynamic outlines.

Authors should use style sheets to create rules and borders.

### Example.

In this example, the H1 element will have a top border that is 2px thick, red, and separated from the content by 1em:

```
<HEAD>
<TITLE>Redline with style sheets</TITLE>
<STYLE type="text/css">
        H1 { padding-top: lem; border-top: 2px red }
</STYLE>
</HEAD>
<BODY>
<H1>Chapter 8 - Auditory and Tactile Displays</H1>
</BODY>
```

### End example.

If a rule (e.g., the HR element) is used to indicate structure, be sure to indicate the structure in a non-visual way as well. (e.g., by using structural markup).

### Example.

In this example, the DIV element is used to create a navigation bar, which includes a horizontal separator.

End example.

# 13 Using style sheet positioning and markup to transform gracefully

Checkpoints in this section:

- 6.1 Organize documents so they may be read without style sheets. For example, when an HTML document is rendered without associated style sheets, it must still be possible to read the document. [Priority 1],
- 11.3 Provide information so that users may receive documents according to their preferences (e.g., language, content type, etc.) [Priority 3].

Using the positioning properties of CSS2, content may be displayed at any position on the user's viewport. The order in which items appear on a screen may be different than the order they are found in the source document. The following example demonstrates a few principles:

- 1. the text appears visually in the browser in a different order than in the markup.
- 2. CSS positioning may be used to create tabular effects. A TABLE element could have been used to create the same effect.

Note that a class is defined for each object that is being positioned. The use of "id" could be substituted for "class" in these examples. "Class" was used because in the live example, the objects are replicated and thus not unique.

### Deprecated example.

```
<head><style type="text/css">
  .menu1 { position: absolute; top: 3em; left: 0em;
          margin: 0px; font-family: sans-serif;
          font-size: 120%; color: red; background-color: white }
  .menu2 { position: absolute; top: 3em; left: 10em;
          margin: 0px; font-family: sans-serif;
           font-size: 120%; color: red; background-color: white }
  .item1 { position: absolute; top: 7em; left: 0em; margin: 0px }
 .item2 { position: absolute; top: 8em; left: 0em; margin: 0px }
 .item3 { position: absolute; top: 9em; left: 0em; margin: 0px }
 .item4 { position: absolute; top: 7em; left: 14em; margin: 0px }
 .item5 { position: absolute; top: 8em; left: 14em; margin: 0px }
 #box { position: absolute; top: 5em; left: 5em }
</style></head>
<body>
<div class="box">
 <span class="menu1">Products</span>
 <span class="menu2">Locations</span>
 <span class="item1">Telephones</span>
 <span class="item2">Computers</span>
 <span class="item3">Portable MP3 Players</span>
 <span class="item5">Wisconsin</span>
 <span class="item4">Idaho</span>
</div>
</body>
```

#### End example.

When style sheets are applied, the text appears in two columns. Elements of class "menu1" and "menu2" appear as column headings as shown in this screen shot:

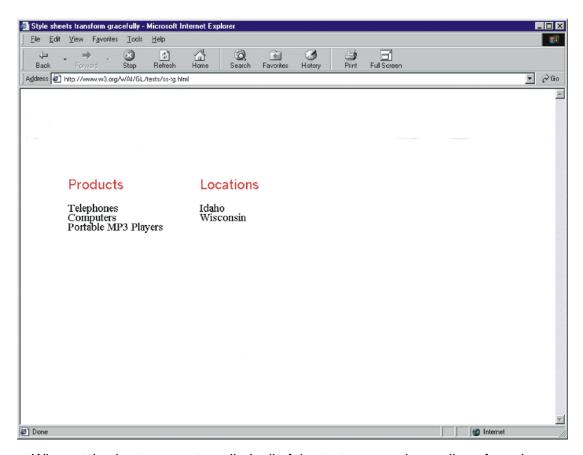

When style sheets are not applied, all of the text appears in one line of words. They appear in the order in which they are written in the source. Therefore, what appear as column headings when style sheets are applied are the first phrases since they were defined first in the source. The following screen shot illustrates this:

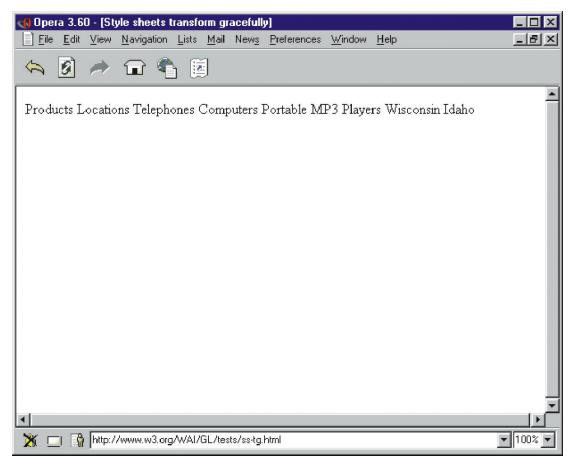

When style sheets are not applied, all of the text appears in one line of words. They appear in the order in which they are written in the source. Therefore, what appear as column headings when style sheets are applied are the first phrases since they were defined first in the source.

The following example shows that the same visual appearance may be created in a browser that support style sheets as well as creating a more meaningful presentation when style sheets are not applied. Structural markup (definition lists) have been applied to the content. Note that the only meaningful difference in the CSS is that the margins have been set to 0 since margins are defined for definition lists.

#### Example.

```
.item4 { position: absolute; top: 7em; left: 14em; margin: 0px }
  .item5 { position: absolute; top: 8em; left: 14em; margin: 0px }
  #box { position: absolute; top: 5em; left: 5em }
</style></head>
<body>
<div class="box"
<d1>
 <dt class="menu1">Products</dt>
   <dd class="item1">Telephones</dd>
   <dd class="item2">Computers</dd>
   <dd class="item3">Portable MP3 Players</dd>
 <dt class="menu2">Locations</dt>
  <dd class="item4">Idaho</span>
  <dd class="item5">Wisconsin</span>
  </dt>
</dl>
</body>
```

#### End example.

When style sheets are applied, it looks as it did before. However, now when the style sheets are not applied, the text appears in a definition list rather than a string of words. What appear as column headings when style sheets are applied, appear as defined terms when style sheets are not applied as demonstrated in the following screen shot.

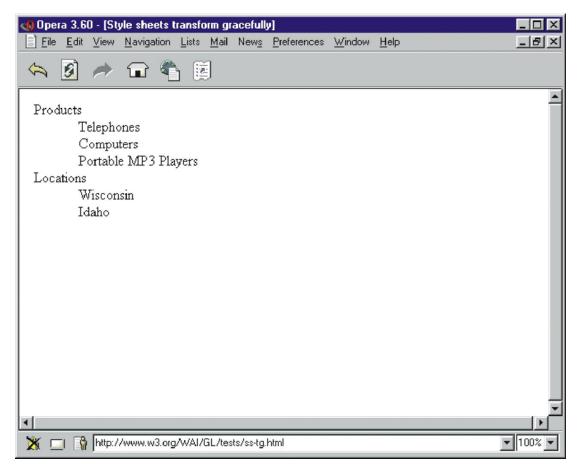

Note. Experience the difference between these examples for yourself: test file for style sheets that transform gracefully.

@@Quicktest: turn off style sheets to determine the reading order.

# 14 Creating movement with style sheets and scripts

Checkpoints in this section: 7.3 Until user agents allow users to freeze moving content, avoid movement in pages. [Priority 2]

@ @discuss Javascript, and style sheets, point to the MWC example or "the company" example. points to make/demonstrate:

- hide/show content,
- change presentation (movement and colors)

# 15 Aural Cascading Style Sheets

Checkpoints in this section: 11.3 Provide information so that users may receive documents according to their preferences (e.g., language, content type, etc.) [Priority 3].

CSS2's aural properties provide information to non-sighted users and voice-browser users much in the same way fonts provide visual information. The following example show how various sound qualities (including 'voice-family', which is something like an audio font) can let a user know that spoken content is a header:

### Example.

```
H1 {
  voice-family: paul;
  stress: 20;
  richness: 90;
  cue-before: url("ping.au")
}
```

The following properties are part of CSS2's aural cascading style sheets.

- 'volume' controls the volume of spoken text.
- 'speak' controls whether content will be spoken and, if so, whether it will be spelled or spoken as words.
- 'pause', 'pause-before', and 'pause-after' control pauses before and after content is spoken. This allows users to separate content for better comprehension.
- 'cue', 'cue-before', and 'cue-after' specify a sound to be played before and after content, which can be valuable for orientation (much like a visual icon).
- 'play-during' controls background sounds while an element is rendered (much like a background image).
- 'azimuth' and 'elevation' provide dimension to sound, which allows users to distinguish voices, for example.
- 'speech-rate', 'voice-family', 'pitch', 'pitch-range', 'stress', and 'richness' control the quality of spoken content. By varying these properties for different elements, users can fine-tune how content is presented aurally.
- 'speak-punctuation' and 'speak-numeral' control how numbers and punctuation are spoken, which has an effect on the quality of the experience of aural browsing.

Furthermore, the 'speak-header' property describes how table header information is to be spoken before a table cell.

# 16 Access to alternative representations of content

Checkpoints in this section: 11.3 Provide information so that users may receive documents according to their preferences (e.g., language, content type, etc.) [Priority 3].

CSS2 lets users access alternative representations of content that is specified in attribute values when the following are used together:

- attribute selectors.
- the attr() function and the 'content' property'
- the :before and :after pseudo-elements

In the following example, the value of the "alt" attribute for the IMG element is rendered after the image (visually, aurally, etc.):

### Example.

```
IMG:after {
   content: attr(alt)
}
```

Note that the value of the attribute is displayed even though the image may not be (e.g., the user has turned off images through the user interface).

# 17 Media types

Checkpoints in this section: 11.3 Provide information so that users may receive documents according to their preferences (e.g., language, content type, etc.) [Priority 3] .

The CSS2 "media types" (used with @media rules) allow authors and users to design style sheets that will cause documents to render more appropriately on certain target devices. These style sheets can tailor content for presentation on braille devices, speech synthesizers, or tty devices. Using "@media" rules can also reduce download times by allowing user agents to ignore inapplicable rules.

# Acknowledgments

Web Content Guidelines Working Group Co-Chairs:

Jason White, University of Melbourne

Gregg Vanderheiden, Trace Research and Development

W3C Team contact:

Wendy Chisholm

We wish to thank the following people who have contributed their time and valuable comments to shaping these guidelines:

Harvey Bingham, Kevin Carey, Chetz Colwell, Neal Ewers, Geoff Freed, Al Gilman, Larry Goldberg, Jon Gunderson, Eric Hansen, Phill Jenkins, Leonard Kasday, George Kerscher, Marja-Riitta Koivunen, Josh Krieger, Chuck Letourneau, Scott Luebking, William Loughborough, Murray Maloney, Charles McCathieNevile, MegaZone (Livingston Enterprises), Masafumi Nakane, Mark Novak, Charles Oppermann, Mike Paciello, David Pawson, Michael Pieper, Greg Rosmaita, Liam Quinn, Dave Raggett, T.V. Raman, Robert Savellis, Jutta Treviranus, Steve Tyler, and Jaap van Lelieveld

The original draft of this document is based on "The Unified Web Site Accessibility Guidelines" [[UWSAG]]] compiled by the Trace R & D Center at the University of Wisconsin. That document includes a list of additional contributors.

# 18 References

For the latest version of any W3C specification please consult the list of W3C Technical Reports at http://www.w3.org/TR.

### [CSS1]

"CSS, level 1 Recommendation", B. Bos, H. Wium Lie, eds., 17 December 1996, revised 11 January 1999. This CSS1 Recommendation is http://www.w3.org/TR/1999/REC-CSS1-19990111. The latest version of CSS1 is available at http://www.w3.org/TR/REC-CSS1.

### [CSS2]

"CSS, level 2 Recommendation", B. Bos, H. Wium Lie, C. Lilley, and I. Jacobs, eds., 12 May 1998. This CSS2 Recommendation is http://www.w3.org/TR/1998/REC-CSS2-19980512. The latest version of CSS2 is available at http://www.w3.org/TR/REC-CSS2.

## [WCAG10]

"Web Content Accessibility Guidelines 1.0", W. Chisholm, G. Vanderheiden, and I. Jacobs, eds., 5 May 1999. This WCAG 1.0 Recommendation is http://www.w3.org/TR/1999/WAI-WEBCONTENT-19990505.

## [WCAG10-TECHS]

"Techniques for Web Content Accessibility Guidelines 1.0", W. Chisholm, G. Vanderheiden, I. Jacobs, eds. This document explains how to implement the checkpoints defined in "CSS Techniques for Web Content Accessibility Guidelines 1.0". The latest draft of the techniques is available at http://www.w3.org/WAI/GL/WCAG10-TECHS/.

# 19 Resources

**Note:** W3C does not guarantee the stability of any of the following references outside of its control. These references are included for convenience. References to products are not endorsements of those products.

# 19.1 Accessibility resources

#### [LIGHTHOUSE]

The Lighthouse provides information about accessible colors and contrasts.

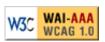